# digital PHONE SERVICE

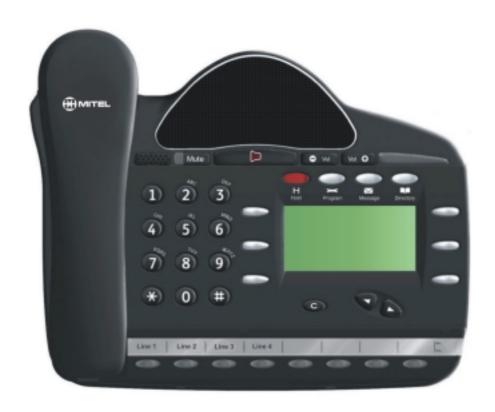

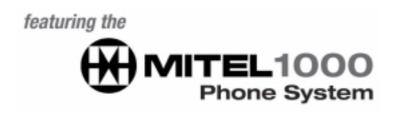

# DESK PHONE QUICK REFERENCE GUIDE

#### **Table of Contents**

| INTRODUCTION TO YOUR MITEL 1000          | 2        |
|------------------------------------------|----------|
| Welcome                                  |          |
| MITEL 1000 DESK PHONE                    |          |
| HOW TO USE YOUR MITEL 1000 DESKPHONE     | 3        |
| Phone Setup                              | 7        |
| Answering and Making Calls               | 3        |
| Transferring Calls                       | 3        |
| Re-directing Calls                       | 3        |
| Forwarding Incoming calls – Line Forward |          |
| Forwarding Internal calls                | 4        |
| Answering Machine                        | 5        |
| Voice Mail                               | 5        |
| Personal Speed Dials                     | <i>6</i> |
| System Speed Dials                       |          |

### Introduction to your Mitel 1000

#### Welcome

The **Mitel 1000** is a very powerful communication system that, together with AccessLine Digital Phone Service, provides a comprehensive solution for your business communications needs.

This quick reference guide highlights some of the many features of the Desk Phone. You may have up to 4 desk phones plugged into the Mitel 1000 Base Unit. Each phone receives its own extension and voicemail box.

#### Mitel 1000 Desk Phone

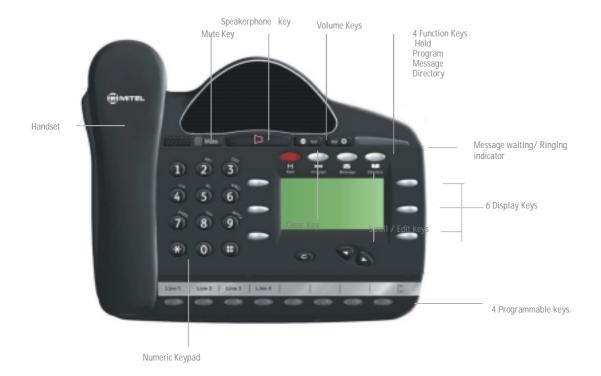

#### How to use your Mitel 1000 Desk Phone

#### **Answering and making calls**

#### Answer a call that is ringing on the Desk Phone using the handset

Pick up the handset or

Select  $\Rightarrow$  Answer The Call and/or pick up the handset.

#### Answer a call that is ringing on the Desk Phone using speakerphone

Select  $\Rightarrow$  Answer The Call.

#### Make an external call

Pick up the handset or use the speakerphone button

Or, press Line Key 1 or 2 for an IP Trunk.

Or, if you have connected an existing phone line (called CO Line) press Line Key 3 or 4

Dial the number

#### Make an internal call

Select ⇒ Internal Call

Select  $\Rightarrow$  The extension from the menu screen or

Dial the extension number (20 - 23 for wired, 31 - 34 for cordless), and

Pick up the handset, or press

#### **Transferring calls**

Note: The following instructions assume you are on a call.

#### Transfer a call to an internal extension

Select  $\Rightarrow$  Internal Transfer.

Select  $\Rightarrow$  The extension and when the call is answered.

Select  $\Rightarrow$  Transfer.

#### Transfer a call to an external number

Select  $\Rightarrow$  External Transfer.

Select an available line as indicated by "\0".

Dial the external number and when the call is answered

Select  $\Rightarrow$  Transfer.

#### Re-directing calls

**Note:** The following instructions assume that your extension is ringing.

#### Deflect a call to another extension

Select  $\Rightarrow$  Re-Direct The Call.

Select  $\Rightarrow$  Ext. no.

#### Forward an incoming call to the Answering Machine

Select ⇒ Forward To Voice Mail.

#### Forward an internal call to your personal mailbox

Select ⇒ Forward To Voice Mail.

#### Forwarding incoming calls – Line Forward

#### Forward all calls received on a line

Press the Scroll Down Key (1) until "Incoming Call Forward" is displayed.

Select  $\Rightarrow$  Incoming Call Forwards.

Select the line.

Select  $\Rightarrow$  All Calls.

Dial the internal extension number, or

Press "Answering Machine" (To forward calls to the Answering Machine) or enter 9 followed by an external phone number then press Confirm

#### Cancel Forward all calls on a line

Select  $\Rightarrow$  Cancel Incoming Call Forwards.

Select the line.

Select  $\Rightarrow$  All Calls.

#### Forward calls received on a line when the answering phones are busy

Press the Scroll Down Key (\*) until "Incoming Call Forward" is displayed.

Select  $\Rightarrow$  Incoming Call Forwards.

Select the line.

Select  $\Rightarrow$  Extension Busy.

Dial the target extension number, or

Press "Answering Machine". (To forward the calls to the Answering Machine) or enter 9 followed by an external phone number then press Confirm

#### Cancel Forward when busy

Press the Scroll Down Key (▶) until "Incoming Call Forward" is displayed.

Select  $\Rightarrow$  Incoming Call Forwards.

Select the line.

Select  $\Rightarrow$  Extension Busy.

#### Forward calls on a line when it is not answered

Press the Scroll Down Key (\*) until "Incoming Call Forward" is displayed.

Select  $\Rightarrow$  Incoming Call Forwards.

Select the line.

Select  $\Rightarrow$  No Answer.

Dial the target extension number, or

Press "Answering Machine" (To Forward calls to the Answering Machine) or enter 9 followed by an external phone number then press Confirm.

#### Cancel Forward a call on no answer

Press the Scroll Down Key (\*) until "Incoming Call Forward" is displayed.

Select  $\Rightarrow$  Incoming Call Forwards.

Select the line.

Select  $\Rightarrow$  No Answer.

#### Forwarding internal calls

#### Forward all calls to an extension

Press the Scroll Down Key (2) until "Extension Forward" is displayed.

Select  $\Rightarrow$  Extension Forward.

Select  $\Rightarrow$  Forward All Calls.

Select the extension, or

Press "Forward To Voice Mail". This forwards the call to the extension's voice mailbox.

#### **Cancel Forward all calls**

Select  $\Rightarrow$  Cancel Forwarding.

#### Forward calls when your extension is busy

Press the Scroll Down Key (3) until "Extension Forward" is displayed.

Select  $\Rightarrow$  Extension Forward.

Select  $\Rightarrow$  Forward When Busy.

Select the extension, or

Press "Forward To Voice Mail" or enter 9 followed by an external phone number then press Confirm

#### **Cancel extension Forward when busy**

Press the Scroll Down Key (3) until "Extension Forward" is displayed.

Select ⇒ Extension Forward.
Select ⇒ Forward When Busy.

#### Forward calls when your extension does not answer

Press the Scroll Down Key (3) until "Extension Forward" is displayed.

Select  $\Rightarrow$  Extension Forward.

Select ⇒ Forward On No Answer.

Select the extension, or

Press "Forward To Voice Mail" or enter 9 followed by an external phone number then press Confirm

#### Cancel extension Forward on no answer

Press the Scroll Down Key (▶) until "Extension Forward" is displayed

Select  $\Rightarrow$  Extension Forward.

Select  $\Rightarrow$  Forward On No Answer.

#### **Answering Machine**

# By Default all incoming calls are forwarded on no answer to the answering machine

(See Line Forward on Page 4 if you want to change this setting).

#### **Retrieve messages from the Answering Machine**

Select  $\Rightarrow$  Ans/Machine messages.

Select Answering Machine or dial 0.

Enter the Password (1111 by default), followed by #.

Select  $\Rightarrow$  Play.

#### **Voice Mail**

#### Enter a personal greeting

Press \subseteq.

Enter your extension number or select an extension from the menu.

Enter your Voice Mailbox Password (1111 by default), followed by #.

Select  $\Rightarrow$  Greetings.

Follow the text and voice prompts to enter and check your greeting.

#### Turn on your voicemail

Forward On No Answer to the voicemail is automatically set when a voice mailbox is allocated to your extension.

You may also select the other forwarding options as required.

Press the Scroll Down Key (\*) until "Extension Forward" is displayed.

Select  $\Rightarrow$  Extension Forward.

Select ⇒ Forward When Busy or

Select ⇒ Forward All Calls. Select "Forward To Voice Mail".

#### Retrieving messages from your voice mailbox

Select ⇒ New Voice Messages.

Enter your extension number.

Enter your Voice Mailbox Password, followed by #.

Select  $\Rightarrow$  Play.

#### **Change your Voice Mailbox Password**

Press  $\boxtimes$ , then

Enter your extension number or enter 0 for the Answering Machine.

Enter your existing password, (default is 1111), followed by #.

Press the Scroll Down Key (3).

Select  $\Rightarrow$  Change Password.

Enter your new password (up to 8 digits long - e.g. 12341234).

Select  $\Rightarrow$  Confirm.

#### Personal speed dials

#### Program your personal speed dial list – numbers and names

Press , then

Select  $\Rightarrow$  Personal Entries.

Select the location you want to program.

Enter the number.

Select  $\Rightarrow$  Confirm. When prompted to enter a name

Press 2 once for A, twice for B, three times for C;

press 3 once for D, twice for E, three times for F; and so on.

Wait two seconds for the screen cursor to move on before entering

the next letter. A maximum of ten characters per name (including spaces) is allowed.

On completion of the name

Select  $\Rightarrow$  Confirm

Press to finish programming.

#### Dial a number from your personal speed dial list

Press .

Select  $\Rightarrow$  Personal speed dial.

Select the desired location and the number will be dialed.

#### System speed dials

Any extension can program the 99 system speed dial numbers.

#### Program system speed dial list – numbers and names

Press .

Press the Scroll Down Key (\*).

Select ⇒ System Entries.

Select the location you want to program.

Enter the number.

Select  $\Rightarrow$  Confirm.

When prompted to enter a name Press 2 once for A, twice for B, three times for C; press 3 once for D, twice for E, three times for F; and so on.

Wait two seconds for the screen cursor to move on before entering the next letter. A maximum of ten characters per name (including spaces) is allowed. On completion of the name

Select ⇒ Confirm.

Press to finish programming.

#### Dial a number in the system speed dial list

Press □, then
Select ⇒ System Speed Dial.
Enter the first letter of the name.
Select the entry and the number is dialed.

#### **Phone Setup**

## To select a different Ringing tone or display contrast

 $Select \Rightarrow Program$ 

Press the Scroll Down Key (\*).

Select  $\Rightarrow$  Ringing Options and select a different ringing tone and Confirm.

Select  $\Rightarrow$  Contrast Options and select a different level of contrast.